See discussions, stats, and author profiles for this publication at: [https://www.researchgate.net/publication/347784676](https://www.researchgate.net/publication/347784676_TECNOLOGIAS_NO_ENSINO_DE_MATEMATICA_RECURSOS_E_POSSIBILIDADES_DO_SOFTWARE_SCILAB_PARA_O_ENSINO_DE_MATRIZES_TECHNOLOGIES_IN_MATH_TEACHING_RESOURCES_AND_POSSIBILITIES_OF_SCILAB_SOFTWARE_FOR_MATRICES_TEA?enrichId=rgreq-17497c56fa23c8efc016b695c5a2715d-XXX&enrichSource=Y292ZXJQYWdlOzM0Nzc4NDY3NjtBUzo5NzIwNjM0ODEyOTA3NTRAMTYwODc2OTQwMjk4NA%3D%3D&el=1_x_2&_esc=publicationCoverPdf)

## TECNOLOGIAS NO ENSINO DE MATEMÁTICA: RECURSOS E POSSIBILIDADES DO SOFTWARE SCILAB PARA O ENSINO DE MATRIZES TECHNOLOGIES IN MATH TEACHING: RESOURCES AND POSSIBILITIES OF SCILAB ....

**Article** in Revista Ciências & Ideias ISSN 2176-1477 · December 2020 DOI: 10.22047/2176-1477/2020.v11i3.1214

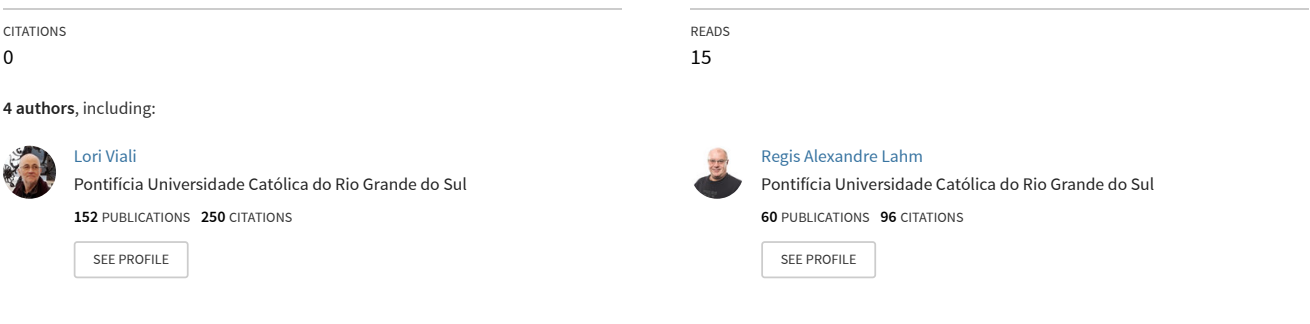

**Some of the authors of this publication are also working on these related projects:**

Uso das Tecnologias da Informação e de Comunicação (TIC) e implicações no processo de ensino e de aprendizagem de matemática [View project](https://www.researchgate.net/project/Uso-das-Tecnologias-da-Informacao-e-de-Comunicacao-TIC-e-implicacoes-no-processo-de-ensino-e-de-aprendizagem-de-matematica?enrichId=rgreq-17497c56fa23c8efc016b695c5a2715d-XXX&enrichSource=Y292ZXJQYWdlOzM0Nzc4NDY3NjtBUzo5NzIwNjM0ODEyOTA3NTRAMTYwODc2OTQwMjk4NA%3D%3D&el=1_x_9&_esc=publicationCoverPdf)

TIC e aprendizagem [View project](https://www.researchgate.net/project/TIC-e-aprendizagem?enrichId=rgreq-17497c56fa23c8efc016b695c5a2715d-XXX&enrichSource=Y292ZXJQYWdlOzM0Nzc4NDY3NjtBUzo5NzIwNjM0ODEyOTA3NTRAMTYwODc2OTQwMjk4NA%3D%3D&el=1_x_9&_esc=publicationCoverPdf)

Project

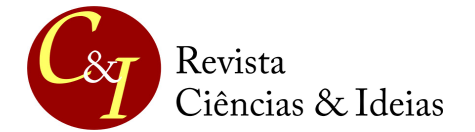

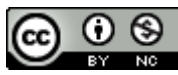

# **TECNOLOGIAS NO ENSINO DE MATEMÁTICA: RECURSOS E POSSIBILIDADES DO SOFTWARE SCILAB PARA O ENSINO DE MATRIZES**

### **TECHNOLOGIES IN MATH TEACHING: RESOURCES AND POSSIBILITIES OF SCILAB SOFTWARE FOR MATRICES TEACHING**

**Amanda Cristina Siqueira** [amanda.siqueira@edu.pucrs.br]

**Vicente Kinalski Júnior** [vicente.kinalski@edu.pucrs.br]

**Lorí Viali** [viali@pucrs.br]

### **Regis Alexandre Lahm** [lahm@pucrs.br]

Pontifícia Universidade Católica do Rio Grande do Sul (PUCRS)

#### **RESUMO**

Esse artigo apresenta a descrição de alguns recursos do *software Scilab* disponíveis para trabalhar com matrizes no Ensino Médio. Pretende-se delinear alguns pressupostos da utilização das tecnologias na educação matemática brasileira, perfazendo quatro fases da utilização das tecnologias digitais, elencadas por Borba (2015) por meio das suas terminologias, características e perspectivas teóricas de cada momento. Além disso, tem-se como objetivo apresentar o *software* desta pesquisa a partir do histórico dos seus desenvolvedores e algumas ferramentas disponíveis para a sua manipulação. Em seguida, são expostas algumas sugestões para a construção de *pixels arts* na janela de visualização bidimensional do *software*, por meio da descrição das etapas e dos comandos utilizados. Também serão expostos os conceitos que podem ser abordados no decorrer dessa atividade. Espera-se que esta pesquisa contribua para que professores de Matemática do Ensino Médio, possam utilizar e explorar os recursos do *software Scilab* para a aplicação de conceitos matriciais em atividades que exploram a visualização em diferentes representações.

**PALAVRAS-CHAVE:** Matrizes e imagens digitais; software de computação numérica; matrizes no Ensino Médio.

### **ABSTRACT**

This article presents a description of some Scilab software resources available for working with matrices in High School. It is intended to outline some assumptions of the use of technologies in Brazilian mathematical education, comprising four phases of the use of digital technologies, listed by Borba (2015) through his terminologies, characteristics and theoretical perspectives of each moment. In addition, it aims to present the software for this research from the history of its developers and some tools available for its manipulation. Then, some suggestions for the construction of pixel arts are displayed in the two-dimensional viewing window of the software, through the description of the steps and the commands used. The concepts that can be approached during this activity will also be exposed. It is hoped that this research will help Mathematics teachers in High School to use and explore the resources of the Scilab software for the application of matrix concepts in activities that explore visualization in different representations.

**KEYWORDS:** Matrices and digital images; numerical computing software; high school matrices.

#### **2 |** Página

*TECNOLOGIAS NO ENSINO DA MATEMÁTICA... pp: 01-11* 

# **INTRODUÇÃO**

Discute-se, já há algum tempo, no âmbito da Educação Matemática, sobre a utilização de tecnologias nos processos de ensino e de aprendizagem. No que diz respeito ao cenário brasileiro, Borba (2015) destaca que, nos últimos 30 anos, surgiram diferentes propostas em relação ao uso pedagógico das tecnologias, que são classificadas pelo autor em quatro fases.

A primeira fase, que ocorreu na década de 1980, define-se pela terminologia tecnologias informáticas (TI) e caracteriza-se pela utilização do software LOGO para fins pedagógicos. Como perspectiva teórica, percebe-se a presença do construcionismo, à medida em que se enfatizam as relações entre o pensamento matemático e as estruturas da linguagem de programação (BORBA, 2015). Para o autor,

> A linguagem de programação é utilizada para a compreensão do significado de execução dos comandos em relação a sua representação com caracteres, bem como para formar sequências de comandos específicos que permitam uma execução sequencial do programa (Ibid. p. 18-19).

Além disso, a primeira fase também ganha destaque ao representar um momento relevante para a educação, visto que, durante esse período, surgiu o questionamento a respeito da implementação dos laboratórios de informática nas escolas (ALMEIDA, 2004), (BORBA 2015).

A segunda fase mencionada tem início na década de 1990 e se mantém com a mesma terminologia, acrescida do termo *tecnologia educativa*. Nesse momento, a democratização dos computadores e a utilização das calculadoras gráficas ganham ênfase na educação, principalmente pela utilização dos *softwares* de geometria dinâmica, das múltiplas representações de funções, dos jogos e dos sistemas algébricos computacionais (CAS). Em relação às perspectivas educacionais desta fase, pode-se destacar a experimentação e a visualização como princípios norteadores.

A terceira fase, ocorrida no ano de 1999, é caracterizada pelas tecnologias da informação e comunicação (TIC), bem como pelo uso de computadores e laptops nas escolas. A Internet começa a ser utilizada por professores e alunos, principalmente pelos mecanismos de busca, para encontrar novas informações. Outro fato expressivo desse período foi a "[...] realização de cursos à distância para a formação continuada de professores via e-mails, chats e fóruns de discussões" (BORBA, 2015, p. 31-32), que contribuiu para a especialização dos profissionais que estavam habituando-se com estas ferramentas.

A quarta e última fase, segundo o autor, é caracterizada pela utilização das tecnologias digitais (TD). Nesse momento, são destacados diversos aspectos que caracterizam a Educação Matemática, dentre eles: a integração entre os *softwares* de Geometria Dinâmica e as representações de famílias de funções; os diferentes modos de comunicação; os vídeos disponíveis na rede; a interatividade entre alunos e professores pelos comunicadores online e pelos ambientes virtuais de aprendizagem; as tecnologias móveis ou portáteis e todos os aplicativos e plataformas disponíveis para a interação e para a representação de ideias matemáticas (BORBA, 2015).

Em todos esses momentos, tornou-se necessário avaliar como os recursos disponíveis poderiam ser utilizados nos processos de ensino e de aprendizagem de Matemática, à medida em que foram selecionadas algumas ferramentas que apresentam um potencial significativo para o ensino desta disciplina.

Gravina e Santarosa (1998) destacam que os recursos voltados a métodos de ensino que priorizam a memorização e a repetição de conteúdos não garantem a compreensão dos mesmos. Desse modo, cabe ao professor avaliar as potencialidades da ferramenta que irá utilizar para promover ações que estimulem o desenvolvimento do raciocínio lógico do aluno em sala de aula.

Gravina e Basso (2012, p. 14) ressaltam que a variedade de recursos tecnológicos fornece "[...] ferramentas interativas que incorporam sistemas dinâmicos de representação na forma de objetos *concreto-abstratos*". Os objetos referidos pelos autores são classificados como concretos, pois podem ser representados e manipulados na tela do computador, e abstratos, porque são oriundos das construções mentais registradas pelo usuário (Ibid. 2012).

Dentre os recursos digitais disponíveis para representações concretas, destacamos a importância dos *softwares* que utilizam diversos conceitos específicos no decorrer da sua execução e manipulação. Conforme Paula et. al (2014), esses recursos podem abordar

> [...] ilustrações e simulações interativas de fenômenos e de leis, possibilitando a aprendizagem de teorias e de conceitos, até experimentos virtuais que permitem a manipulação de situações e de variáveis de forma que a prática real de laboratório possa, em certos casos, ser dispensável sem que isso acarrete em uma aprendizagem menos sólida (PAULA et. al 2014, p. 110).

Particularmente, para o Ensino de Matemática, a utilização de softwares pode ser uma alternativa potencialmente significativa, pois a partir da visualização ou manipulação de ferramentas específicas, alguns conceitos matemáticos, que por muitas vezes são considerados abstratos pelos alunos da Educação Básica, podem ser abordados com mais facilidade com o auxílio das tecnologias. A construção de controles deslizantes para a visualização da variação de parâmetros de funções, a manipulação e representação de números complexos e de matrizes e a construção e execução de algoritmos são algumas das inúmeras atividades que podem ser desenvolvidas a partir da sua utilização.

Optou-se como tema desta pesquisa a abordagem de conceitos matriciais no Ensino Médio com o auxílio de tecnologias. Acredita-se que, por muitas vezes, esse conceito é abordado em sala de aula de modo axiomático, como aponta Sanches (2002). A autora defende que, em muitos casos, o ensino de matrizes é "[...] voltado para a transmissão de regras, descontextualizado da realidade e da própria Matemática, em total descompasso com os avanços tecnológicos e com os estudos já realizados pela Psicologia Educacional" (SANCHES, 2002, p. 6).

Nesse mesmo viés, Pereira (2017) sublinha que constantemente os estudantes do Ensino Médio não têm oportunidades para visualizar aplicações geométricas que envolvem esses conceitos, mas a partir da utilização das tecnologias digitais podemos mudar esse cenário em sala de aula.

Dos softwares disponíveis para o Ensino de Matemática, ressaltamos alguns recursos do Scilab, descrito por Pires (2004) como um ambiente de programação numérica flexível, cuja distribuição é livre. Para o autor, a sua linguagem é relativamente simples e a partir dela podemos gerar gráficos bidimensionais e tridimensionais, além de estruturar algoritmos para a resolução de problemas.

Diversos autores descrevem possibilidades para a utilização dessa ferramenta no ensino de matrizes por meio do desenvolvimento de atividades voltadas à resolução e visualização de problemas. Dentre elas, destacamos a resolução de sistemas lineares com duas e três variáveis (FREITAS, 2004), (LEITE; FREITAS, 2017) e a construção de algoritmos para o Cálculo Numérico (SILVA, 2013). Nesses estudos, percebe-se a preocupação dos pesquisadores com a visualização da aplicabilidade dos conceitos matriciais, que frequentemente tem-se mostrado insuficiente na Educação Básica e no Ensino Superior.

Nessa perspectiva, acreditamos que a utilização do *software Scilab* pode contribuir para o ensino de matrizes, que constantemente restringe-se à memorização e reprodução de propriedades e operações.

Para tanto, no decorrer desse estudo propomos algumas atividades que abordam a construção e a manipulação de imagens para a compreensão das propriedades das operações matriciais.

# **A HISTÓRIA DO SOFTWARE**

A história do *Scilab<sup>1</sup>* inicia-se na década de 1980, com o *Blaise*, definido pela Software Enterprises como um software CACSD (Computer Aided Control System Design). Seu desenvolvimento começou no Instituto Francês de Pesquisa em Ciência da Computação e Controle com os pesquisadores François Delebecque e Serge Steer. Objetivava-se fornecer uma ferramenta de Controle Automático para pesquisadores, com uma estrutura baseada no software Matlab, desenvolvido por Cleve Moler (SCILAB, 2018).

No ano de 1984, o Blaise tornou-se Basile e, a partir de então, foi distribuído pela Simulog até os anos 1990. A partir desta década, o *software* foi renomeado para *Scilab* e começou a ser desenvolvido e distribuído gratuitamente pelo Instituto Nacional Francês para Pesquisa em Ciência da Computação e Controle, dentro do Grupo Scilab. Em 2003, em virtude do aumento de *downloads* do *software*, o Instituto responsável decidiu criar o *Scilab Consortium* com o apoio de empresas e organizações acadêmicas. Em 2008, esse consórcio integrou a rede de pesquisas da *Digiteo*, e passou a ser distribuído com a licença CeCILL. Dois anos depois, foi fundada a Scilab Enterprises com o apoio do Instituto Nacional Francês, assumindo a edição e o desenvolvimento do *software*. Em 2017, a equipe desenvolvedora juntou-se ao ESI Group, por meio da aquisição dessa empresa (SCILAB, 2018).

# **FUNÇÕES DISPONÍVEIS**

Conforme o *site* do *software,* o *Scilab* possui uma linguagem de programação que permite o acesso a estruturas de dados avançadas e a visualização de funções bidimensionais e tridimensionais. Dentre os procedimentos disponíveis, o *software* dispõe de recursos para:

PVISTA

- Análise de simulações;
- Visualizações 2D e 3D;
- Algoritmos de otimização;
- Ferramentas estatísticas;
- Algoritmos para estudo de sistemas de controle;
- Processamento de sinais;
- Desenvolvimento de aplicativos, dentre outras potencialidades.

No que se refere ao ensino de Matemática, especialmente para o Ensino Médio, o *software* oferece recursos para a manipulação e operação com números complexos, funções e equações exponenciais e logarítmicas, funções trigonométricas e matrizes, dentre outras. Para não descrevermos cada grupo de funções disponíveis, iremos destacar algumas possibilidades para o ensino de matrizes por meio da manipulação de duas matrizes e a sua representação gráfica, relacionando-a com *pixels* de uma imagem.

### **POSSIBILIDADES PARA O ENSINO DE MATRIZES**

A interface do *software* é composta de dois ambientes: o *Scilab Console* e o *Scinotes*. No primeiro painel, à esquerda da Figura 1, podemos visualizar a execução dos comandos do software. O prompt de comando (-->) indica a linha de execução das estruturas, e nelas

**<sup>1</sup>** Disponível no site https://www.scilab.org/en/scilab/history.

podemos atribuir variáveis que podem representar valores numéricos, matrizes, listas e expressões.

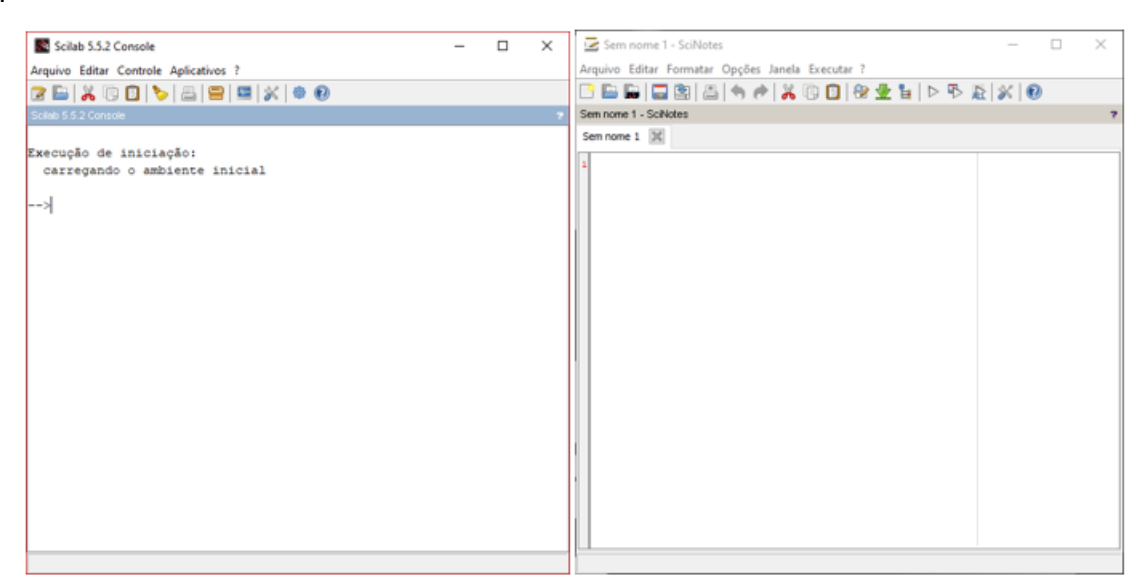

**Figura 1: Os painéis Scilab Console e Scinotes**

Fonte: Elaborado pelos autores.

O Console permite a entrada de uma linha de comando e a sua respectiva execução, permitindo ao usuário executar uma linha de cada vez. Para algoritmos mais elaborados, sugere-se que o usuário utilize o ambiente Scinotes, que permite a inserção de várias linhas de comando que serão executadas conforme a ordem de digitação, de modo que o resultado seja apresentado após a execução de um arquivo**.sce** no ambiente do Console. Como exemplo, será realizada a soma de duas matrizes, uma executada no painel *Scinotes* e a outra no *Scilab* Console:  $T = T$  $\mathbf{N}$  and  $\mathbf{A}$  $\cap$ 

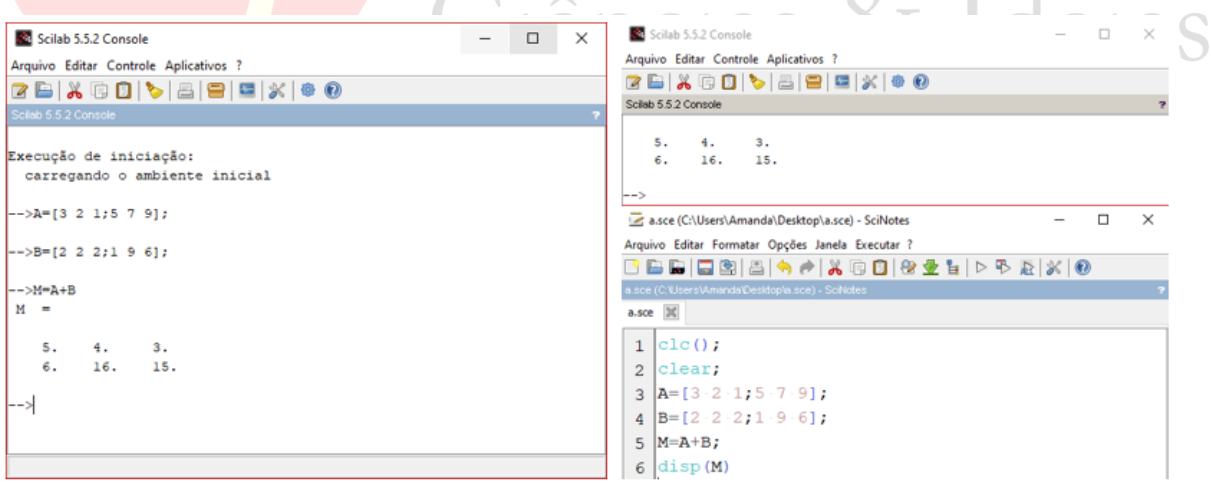

**Figura 2: Execução dos comandos no Scilab Console e no Scinotes**

Fonte: Elaborado pelos autores.

As duas opções são executadas da mesma forma, mas o processo realizado no Scinotes expressa todo o raciocínio em uma sequência de comandos, retornando ao usuário apenas o resultado na área de trabalho do *software*. As operações matriciais podem ser realizadas a partir da atribuição de matrizes a uma variável qualquer. Cada matriz é descrita por meio de colchetes e os símbolos de ponto e vírgula separam as linhas da mesma. Podemos utilizar o mesmo símbolo para indicar o fim do comando, assim como em outras linguagens de programação.

As operações matriciais podem ser executadas por meio de funções pré-definidas pelo software. Dentre elas, destacamos algumas funções da Álgebra Linear no Quadro 1.

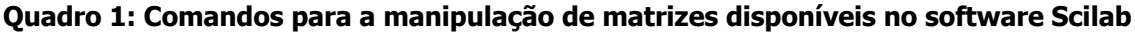

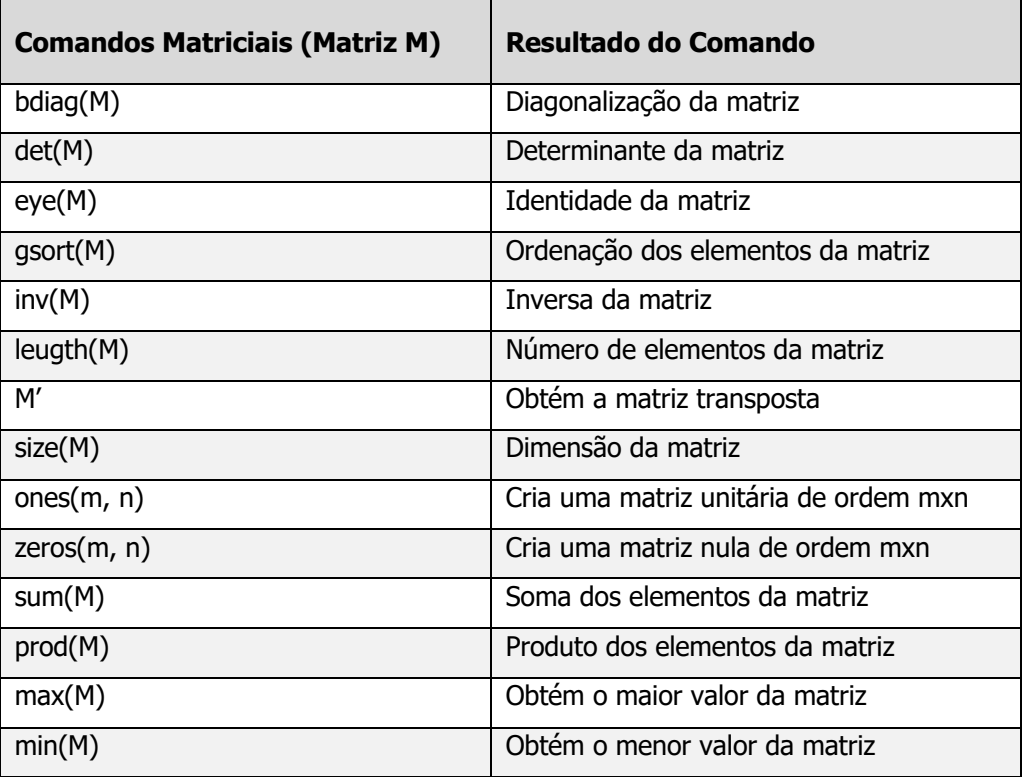

#### Fonte: Elaborado pelos autores

Ressaltamos que a mera execução destes comandos não garante que a aprendizagem dos conceitos matriciais será significativa, conforme os apontamentos de Ausubel, Novak e Hanesian (1980). Dentre as inúmeras variáveis envolvidas nesse processo, acreditamos que, para que ela ocorra, cabe ao professor elaborar situações-problema que envolvam operações matriciais onde o *software* torna-se uma ferramenta facilitadora do processo. Além das operações, podemos representar uma imagem digital por meio de uma matriz de ordem *mxn*. Utilizaremos como exemplo *uma pixel art<sup>2</sup>* da *Princesa Peach* representada na Figura 3.

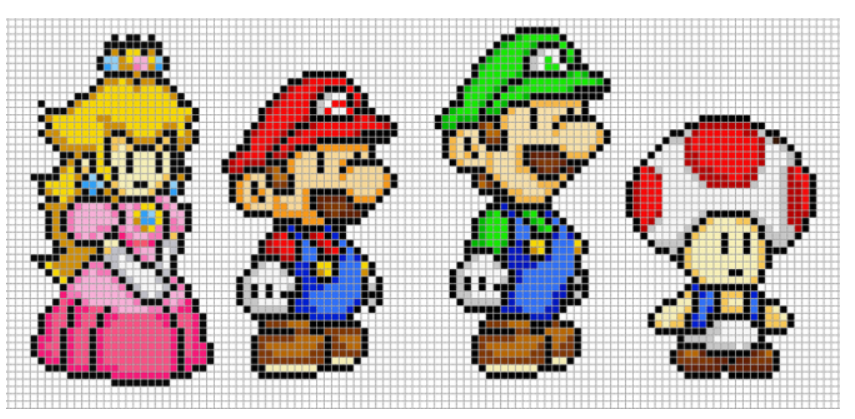

**Figura 3: Representação de uma pixel art de personagens** Fonte: https://ar.pinterest.com/pin/441563938448373480/

**<sup>2</sup>** Termo descrito por ALENCAR (2017) como uma construção de uma imagem pixel a pixel.

A partir da Figura 3, propomos a criação de uma representação matricial da Princesa para apresentá-la na janela de visualização do *Scilab*. Nesse processo, temos o intuito de recriar a imagem em questão a partir da codificação dos *pixels* em valores numéricos. Para cada pixel, utilizaremos uma cor dentre as 32 disponíveis, conforme a correspondência apresentada na Figura 4.

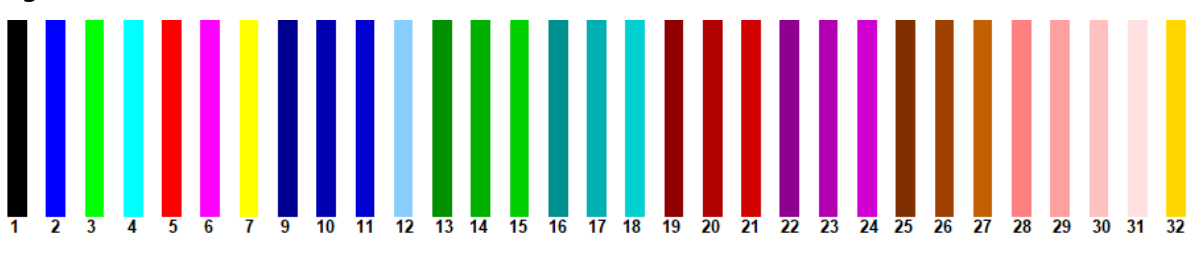

**Figura 4: Cores disponíveis pelo software e seus respectivos códigos**

Fonte: Elaborado pelos autores.

Cada valor indicado abaixo das barras corresponde à cor disponível para a codificação. O valor "8" não está descrito na imagem, pois representa à cor branca. Diante disso, descrevese o processo inicial de criação da matriz, observando a sequência de cores de cada linha da pixel art. Utiliza-se como exemplo um recorte da figura que dispõe de cinco linhas e vinte colunas.

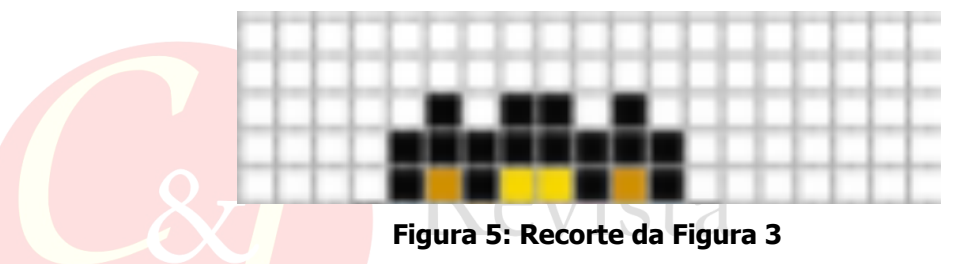

Fonte: https://ar.pinterest.com/pin/441563938448373480/ (Adaptado)

Para cada pixel da primeira e da segunda linha, utilizaremos o código "8", que corresponde à cor branca. Para a terceira e quarta linha, utilizaremos os códigos "1" e "8", associando-os as cores preta e branca, respectivamente. E para a quinta linha, utilizaremos as cores preta, branca e dois tons de amarelo, um mais claro ("7") e outro mais escuro ("32"). A partir da codificação podemos inserir os valores, separando-os por um espaço, e ao final de cada linha acrescentaremos um ";" para que seja possível indicar a próxima linha inserida, conforme a notação adotada pelo *software.* Na Figura 6, exemplificamos essa estrutura com base na codificação adotada.

```
\overline{2}3
4
8.8.8.8.1.32.1.7.7.1.32.1.8.8.8.8.8.8.8.8.8.15
6Matplot (M) ;
```
**Figura 6: Matriz inserida no Scinotes com base na codificação da figura 3**

Fonte: Elaborada pelos autores.

Ao executar o arquivo **.sce3**, que contém as linhas de comando da Figura 3, o software abrirá uma janela gráfica com a representação bidimensional da matriz, para os valores inseridos até então, conforme a Figura 7.

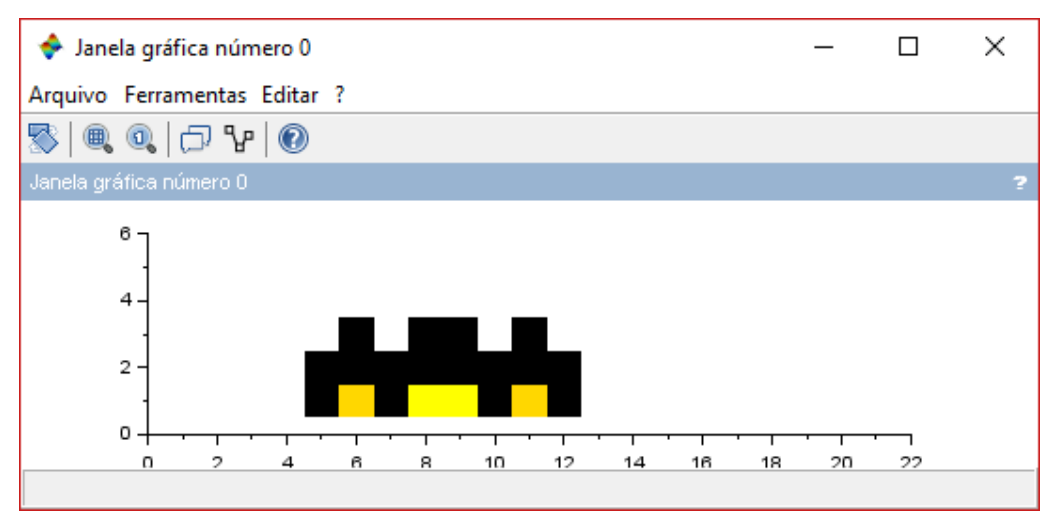

**Figura 7: Representação bidimensional da matriz M da Figura 6**

Fonte: Elaborada pelos autores.

Com isso, podemos estender a codificação em relação à toda imagem da Princesa, criando uma matriz M de ordem 48x50, cujos valores inseridos dependem das cores utilizadas. Parte dessa matriz está descrita na Figura 8:

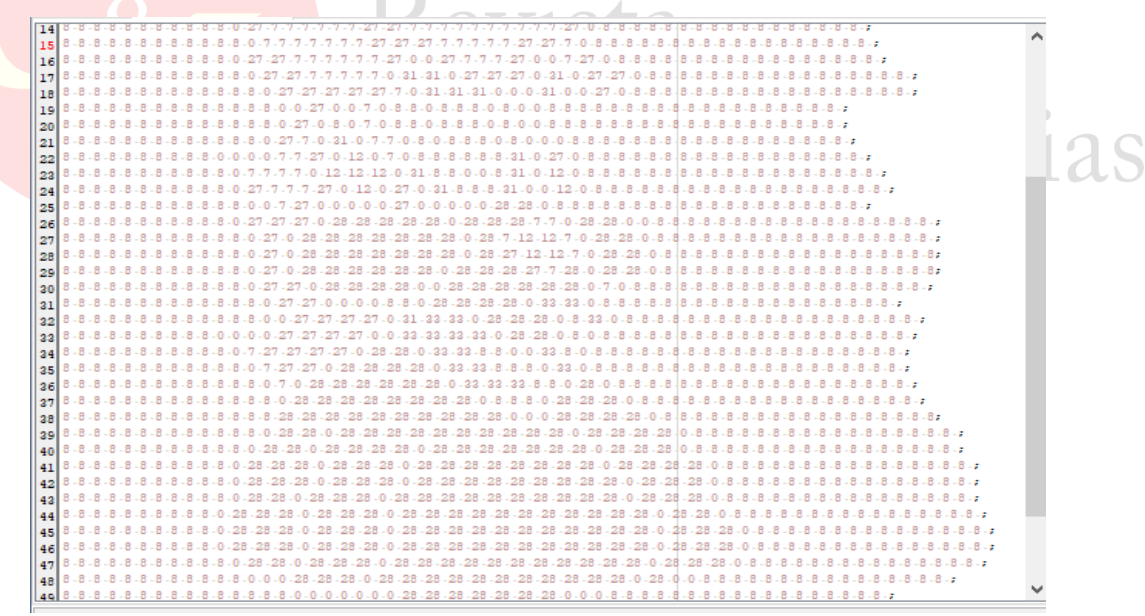

**Figura 8: Matriz de ordem 48x50 construída no Scinotes**

Fonte: Elaborado pelos autores.

A representação da matriz M também será criada com a execução dos comandos inseridos no ambiente Scinotes. Ao executar o arquivo **.sce** o software abrirá uma janela gráfica 2D, gerando a imagem representada na Figura 9.

<sup>3</sup> Para se executar um arquivo .**sce**, que se refere a extensão de um arquivo criado no ambiente Scinotes, devese clicar na tecla F5.

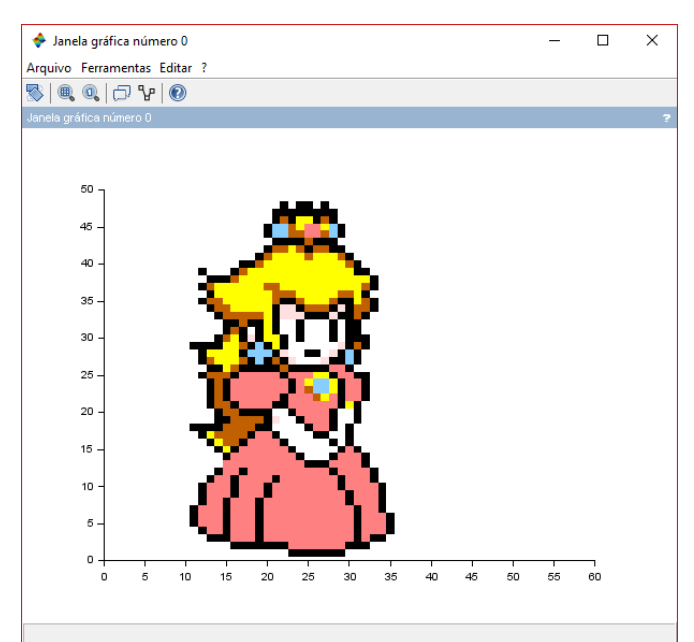

**Figura 9: Representação da pixel art na janela de visualização 2D**

Fonte: Elaborado pelos autores.

Ao chegarmos a essa representação, podemos explorar: a) a composição de imagens por meio da concatenação ou soma e subtração de matrizes de mesma ordem; e b) a determinação de uma matriz transposta e suas implicações na imagem, dentre outras operações que podem ser abordadas visualmente.

A Figura 10 apresenta três imagens. A primeira e a segunda referem-se à construção de outra matriz, de ordem 48x50, e a determinação da matriz transposta de M a partir da execução dos comandos **T=M'**; e **Matplot(T)** no ambiente Scinotes. A terceira representação descreve e multiplicação da matriz M por um escalar, determinada pela execução dos comandos **MT = 2\*M;** e **Matplot(MT)**, respectivamente.

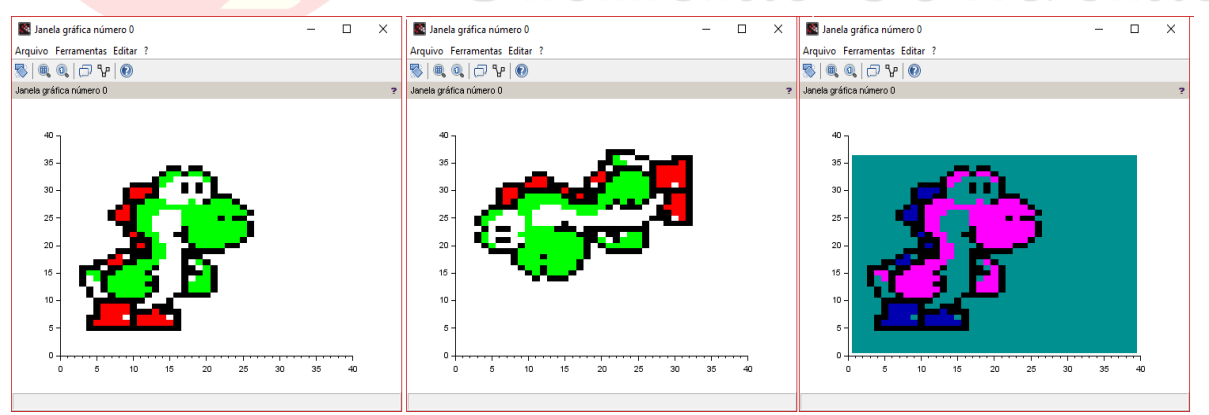

**Figura 10: Resultados de operações matriciais sobre as figuras**

Fonte: Elaborado pelos autores.

Com base nessas atividades, sugerimos aos professores que permitam aos alunos à escolha da *pixel art* que será codificada, para que eles associem a ordem da matriz à resolução da imagem gerada pelo *software,* visto que a resolução e a quantidade de *pixels* são diretamente proporcionais (MACHADO; SOUKI, 2004). Além disso, espera-se que os alunos reconheçam as diferentes representações (gráficas e algébricas) sobre os conceitos matriciais envolvidos, para que seja possível observar a aplicabilidade do conteúdo em questão e relacioná-lo a outros conhecimentos científicos.

### **ALGUMAS CONSIDERAÇÕES**

A partir do que foi exposto, conclui-se que o *software Scilab* possui potencialidades para o ensino de Matemática. Particularmente para o ensino de matrizes, este recurso pode ser de grande utilidade, pois permite a transposição entre os conceitos matriciais e sua representação geométrica. O número de funções pré-definidas destinadas a este conteúdo também facilita o processo de ensino de matrizes. Por ser um *software* livre, ele pode ser instalado por qualquer instituição, desde que o processador de cada computador suporte a sua execução.

A abordagem dos conteúdos pode ser mais complexa do que foi proposto anteriormente. Basta que o professor demonstre interesse e busque outros recursos que se adequem ao seu planejamento e organização curricular. Os alunos também podem explorar os vários recursos disponíveis, buscando procedimentos que resolvam os problemas propostos pelo professor. O comando *help* do *software* permite a visualização de todos os comandos disponíveis e apresenta uma descrição de cada um deles, seguida de um exemplo que envolve a sua execução.

Sugerimos que os professores e pesquisadores em Educação Matemática busquem outros exemplos para a execução deste ou outro *software*. Isso seria uma outra forma de explorar a variadas aplicações dos conceitos matriciais, fugindo do tradicional livro texto com exemplos numéricos nos quais é enfatizado mais o processo operacional do que as aplicações ou potencialidades deste conteúdo. Acreditamos que a construção e a visualização de diferentes exemplos, como um dos descritos neste trabalho, podem auxiliar na compreensão das operações matriciais abordadas no Ensino Médio, pois permitem tanto ao aluno quanto ao professor visualizar e vivenciar as aplicações de um tópico que normalmente é abordado de forma abstrata e axiomática.

### **Agradecimentos**

A CAPES e aos professores do PPGEDUCEM da PUCRS.

## **REFERÊNCIAS**

ALENCAR, F. H. B. M. **Pixel art & Low Poly art:** catalisação criativa e a poética da nostalgia. Dissertação de Mestrado – Universidade de Brasília, Brasília – DF, 2017.

ALMEIDA, M. E. B. Tecnologia de informação e comunicação na escola: novos horizontes na produção escrita. **Avaliação e Políticas Públicas em Educação**, v. 12, n. 43, p. 711-725, 2004.

AUSUBEL, D. P.; NOVAK, J. D.; HANESIAN, H. **Psicologia Educacional.** 2ª edição, Editora Interamericana, Rio de Janeiro, 1980.

BORBA, M. **Fases das tecnologias digitais em Educação Matemática**: sala de aula e internet em movimento / Marcelo de Carvalho Borba, Ricardo Scucuglia R. da Silva, George Gadanidis. – 1. ed. Belo Horizonte: Autêntica Editora, 2015.

FREITAS, F. D**.** Utilização do software Scilab como ferramenta computacional em substituição ao Matlab® – aplicação em sistemas com representação linear. **Congresso Brasileiro de Ensino de Engenharia.** Brasília, 2004.

GRAVINA, M. A., BASSO, M. V. A. Mídias Digitais na Educação Matemática. **Matemática, mídias digitais e didática:** tripé para formação de professores de matemática / organizadores Maria Alice Gravina [et al.] Porto Alegre: Evangraf, 2012.

GRAVINA, M. A, SANTAROSA, L. M. A aprendizagem da Matemática em Ambientes Informatizados. **IV Congresso RIBIE**, Brasília, 1998.

**11 |** Página

*TECNOLOGIAS NO ENSINO DA MATEMÁTICA... pp: 01-11* 

LEITE, M.; ROCHA, C. R. M. Aplicações práticas com Scilab – uma abordagem didática. **Revista Profissão Docente**, UNIUBE, Uberaba, v. 17, n. 36, p. 66-74, 2017.

MACHADO, A. W.; SOUKI, B. Q. Simplificando a obtenção e a utilização de imagens digitais scanners e câmeras digitais. **Revista Dental Press de Ortodontia e Ortopedia Facial**, Maringá, v. 9, n. 4. p. 133-156, jul./ago. 2004.

PAULA, A. C.; VERGARA, L.; LUZ, R. M.; VIALI, L.; LAHM, R. Softwares educacionais para o ensino de Física, Química e Biologia. **Revista Ciências & Ideias**. v. 5, n. 1, jan/abr, 2014.

PEREIRA, D. P. F. **Transformações geométricas com aplicações no GeoGebra para o ensino médio**. Dissertação (mestrado profissional) – Universidade Estadual de Campinas, Campinas, SP, 2017.

PIRES, P. S. M. **Introdução ao Scilab Versão 3.0.** – Apostila – UFRN, 2004. Disponível em: https://www.dca.ufrn.br/~pmotta/sciport-3.0.pdf Acesso em 10 de novembro de 2018.

SANCHES, M. H. F. **Efeitos de uma estratégia diferenciada no ensino dos conceitos de matrizes**. Dissertação (mestrado). Campinas, SP, 2002.

SCILAB. **Site Oficial do SciLab**. Disponível em: http://www.scilab.org/scilab/about, 2018. Acesso em 06 de abril de 2019.

SILVA, S. R. X. O uso do Scilab como ferramenta para o ensino de cálculo numérico. **XLI Congresso Brasileiro de Educação em Engenharia**. Gramado – RS, 2013.

Revista

Ciências & Ideias

Revista Ciências & Ideias, ISSN 2176-1477 Rev. Ciênc. & Ideias

[View publication stats](https://www.researchgate.net/publication/347784676)